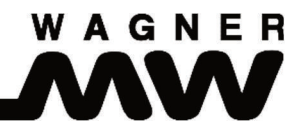

# **Snowguard T21**

# **Montage und Einstellanleitung**

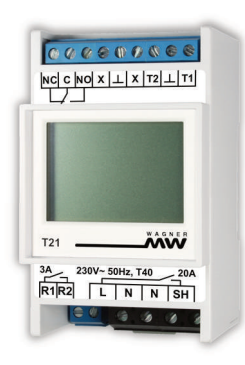

# **Inhalt**

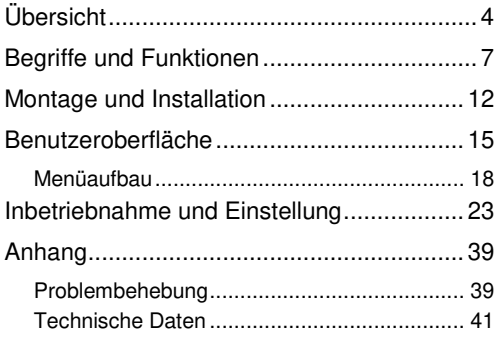

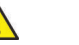

#### **Sicherheitshinweise**

Beachten Sie bei der Installation und bei allen Arbeiten am Gerät stets die beiliegenden Sicherheitshinweise und die allgemeinen Vorschriften für die Elektroinstallation!

# **Lieferumfang**

# **Lieferumfang**

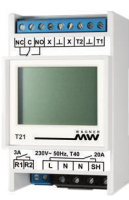

Snowguard T21

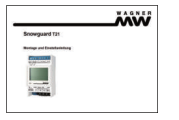

 Montage- und Einstellanleitung

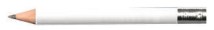

 Bleistift (Radiergummi kann zur Bedienung des Touch-Displays genutzt werden)

# **Übersicht**

Der universelle Temperaturregler Snowguard T21 ist ein vielseitiger Regler für den allgemeinen Ein satz im Bereich der Temperaturreglung. Er verfügt über einen Aufbau als Reiheneinbaugerät, ein benutzerfreundliches Touch-Grafik-Display mit Hinterleuchtung und eine sehr flexible Konfiguration der Regelanwendungen.

#### **Geräteausstattung**

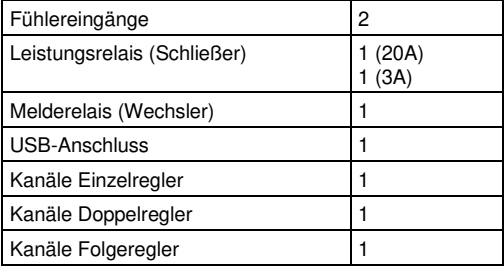

#### **Anwendungen**

Der Regler hat flexible Konfigurationsmöglichkeiten mit drei Anwendungen und je Anwendung einer Reihe von Funktionsoptionen. Alle Anwendungen können sowohl auf Heiz- als auch auf Kühlbetrieb eingestellt werden.

Die Anwendung eines Gerätes kann als Einzel-, Doppel- oder Folgeregler konfiguriert werden, die jeweiligen Eigenschaften sind (siehe auch S. 14 ff.):

- Einzelregler:
	- o 1 Fühler und 1 Relais
	- <sup>o</sup> 2-Punkt-Regler mit einstellbarer Hysterese
- Doppelregler:
	- o 1 Fühler und 2 Relais
	- <sup>o</sup> 2-Punkt-Regler mit einstellbarer Hysterese
	- o zweites Leistungsrelais als Zusatzausgang mit eigenem Schaltpunkt
	- o ab Werk eingestellte Anwendung
- Folgeregler:
	- <sup>o</sup> 2 Fühler und 2 Relais
	- o kaskadierter 2-Punkt-Regler mit einstellbarer Hysterese (Regler A aktiviert Regler B)
	- o zweites Leistungsrelais als Ausgang für ersten Regelkreis oder mit Wechsler-Funktion
- alle Anwendungen
	- o obere und untere Hysterese aller Schaltpunkte individuell definierbar

o Sammel-Fehlermeldung und -Alarm über Melderelais

#### **Funktionsoptionen**

Innerhalb der Anwendungen können erweiterte Funktionen aktiviert werden (ab Werk sind alle Optionen bis auf die genannten inaktiviert):

- Zusatzwert: zusätzlicher Sollwert mit einem zweiten Schaltpunkt für Leistungs- bzw. Melderelais (aktiviert bei Doppel- und Folgeregler)
- Grenzwert: Abschaltung des Ausgangs bei extremen Temperaturwerten beim Einzelregler
- Ausschaltzeit: Mindest-Wartezeit nach Abschalten des Ausgangs bis zum Wiedereinschalten
- Pulsweitenmodulation: getaktetes Ein- und Ausschalten eines Regelkreises

# **Beispiele für Einsatzbereiche**

- Einzelregler:
	- o einfacher Temperaturregler für den Heizoder Kühlbetrieb
	- o auch gemischter Heiz- und Kühlbetrieb für die Regelkanäle innerhalb eines Reglers
- Einzelregler + Zusatzwert:
	- o Temperaturregler mit Alarm über Melderelais bei zu niedriger/hoher Ist-Temperatur
- o Regler für Rohrbegleitheizungen o. ä. mit Ausfallalarm an Leitwarte und/oder Zweitrelais
- Einzelregler + Grenzwert:
	- o Dachrinnenbeheizung mit Abschaltung bei Temperaturen, unterhalb derer auf dem Dach kein Schmelzwasser mehr entsteht
- Doppelregler (inkl. Zusatzwert):
	- o Zweistufen-Regler mit individuellen Schaltpunkten und Hysteresen für die beiden Stufen
	- o Temperaturregler mit Alarm über Leistungsrelais (z. B. für lokale Hupe) bei zu niedriger/hoher Ist-Temperatur und/oder Melderelais
- Folgeregler (inkl. Zusatzwert):
	- o Raumtemperierung über Fußbodenheizung: Kanal A regelt die Raumtemperatur und aktiviert Kanal B, der wiederum die Fußbodentemperatur überwacht
	- o Wurzelbeheizung bei Außenpflanzen: Kanal A überwacht die Wurzeltemperatur und aktiviert Kanal B, der die Temperatur der Heizplatte begrenzt

#### **Weitere relevante Dokumentation:**

• Sicherheitshinweise

# **Begriffe und Funktionen**

#### **Sollwert**

Der Sollwert ist der Einstellwert, der durch die Hauptregelung des Regelkanals erreicht werden soll. Er steuert abhängig vom gemessenen Istwert das Ausgangsrelais (Hauptrelais beim Doppel- und Folgeregler bzw. das einzige Relais beim Einzelregler).

### **Zusatzwert**

Ein zweiter Einstellwert, der mit dem gemessenen Istwert zusammen einen zweiten Schaltpunkt definiert. Er kann wahlweise das Melderelais als Sammelmeldung steuern bzw. das zweite Ausgangsrelais (Zweitrelais) des Doppel- oder Folgeregelkreises.

#### **Grenzwert**

Ein dritter Einstellwert, der mit dem gemessenen Istwert zusammen einen dritten Schaltpunkt definiert. Wird der Grenzwert im Heizbetrieb unterschritten, so wird der Ausgang des Regelkreises abgeschaltet, auch wenn der Sollwert unterschritten ist. In der umgekehrten Form gilt dies für den Kühlbetrieb.

Anwendung findet der Grenzwert z. B. bei der Dachrinnenbeheizung oder bei Anwendungen, die bei zu hoher Abweichung vom Sollwert eine Sicherheitsabschaltung erfordern (ggf. in Verbindung mit einer Alarmmeldung).

Der Grenzwert ist nur wirksam, wenn er im Heizbetrieb unter dem Sollwert bzw. im Kühlbetrieb darüber liegt.

### **Obere und untere Hysterese**

Die beiden Hysteresen eines Einstellwertes (Soll-, Zusatz- oder Grenzwert) legen die Schaltpunkte fest, an denen durch den Vergleich mit dem gemessenen Istwert der Ausgang des Regelkreises ein- bzw. ausgeschaltet wird. Beide Hysteresewerte sind für alle drei Einstellwerte und je Regelkanal getrennt wählbar.

Die obere Hysterese bestimmt den temperaturmäßig höher gelegenen Schaltpunkt, d. h. den Ausschaltpunkt im Heizbetrieb bzw. den Einschaltpunkt im Kühlbetrieb. Die untere Hysterese legt dementsprechend den tiefer gelegenen Schaltpunkt, d. h. den Einschaltpunkt im Heiz- und den Ausschaltpunkt im Kühlbetrieb fest. Zur Ermittlung der

Schaltpunktewerte werden die Hysteresewerte zum zugehörigen Einstellwert addiert.

Für beide Hysteresen können positive und negative Werte eingestellt werden. Wichtig ist, dass der Wert der oberen Hysterese (unter Beachtung des Vorzeichens) immer höher ist als der der unteren.

Das nachfolgende Bild zeigt drei mögliche Einstellungen der Hysteresen:

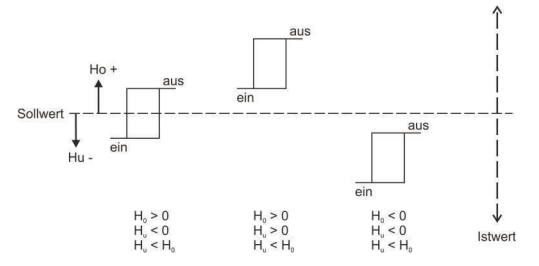

Im Normalfall hat die obere Hysterese einen positiven und die untere einen negativen Wert. Die beiden Schaltpunkte liegen dann oberhalb bzw. unterhalb des Einstellwertes. Die Hysteresen können aber auch beide positiv oder beide negativ eingestellt werden; der Schaltbereich liegt dann komplett oberhalb bzw. komplett unterhalb des Einstellwertes. Dies ist z. B. sinnvoll, wenn die zu regelnde Strecke ein langes Zeitverhalten hat und deshalb z. B. eine Heizung schon vor Erreichen des Sollwertes am Temperaturfühler abgeschaltet werden muss, um ein Überschwingen zu reduzieren.

#### **Heiz-/Kühlbetrieb**

In allen drei Anwendungen kann der Regler für den Heiz- oder den Kühlbetrieb eingestellt werden.

Alle Funktionen arbeiten im Heiz- und im Kühlbetrieb in derselben Weise, jedoch mit umgekehrter Wirkrichtung bezüglich des gemessenen Istwertes.

#### **Ausschaltzeit**

Über die Funktion Ausschaltzeit kann eine Zeitdauer definiert werden, für die der Ausgang nach dem Wechsel seines Zustands von Ein auf Aus mindestens ausgeschaltet bleibt, auch wenn sich der Istwert zwischenzeitlich so ändert, dass ein Einschalten notwendig wäre.

Hiermit kann die Schalthäufigkeit eines Regelkanals reduziert werden, falls der Temperaturfühler ungünstig positioniert ist.

Die Ausschaltzeit kann auch auf 0 = aus eingestelltwerden.

# **Zweitrelais**

Wird das Zweitrelais eines Doppelreglers durch den Zusatzwert gesteuert, so kann dessen Funktion invertiert werden, um so z. B. als Ruhestromkontakt bei Anwendung als Alarmausgang oder mit umgekehrter Wirkrichtung für eine kombinierte Heiz/Kühl- Regelung bei einem 2-Stufen Regler (Zustände: Heizen/Aus/Kühlen) eingesetzt zu werden.

Das Zweitrelais eines Folgereglers ist im Standard dem Teilregler A (Vorregler) als Ausgangsrelais zugeordnet und kann so z. B. zur Meldung der Information "Raum ist zu kalt" an eine übergeordnete Stelle verwendet werden, da es für die eigentliche Regelung (Teilregler B) nicht benötigt wird. Optional kann das Zweitrelais des Folgereglers auch als "Wechsler" konfiguriert werden, d. h. dass es im Gegentakt zum Hauptrelais des Regelkreises arbeitet.

# **Melderelais und Fehlerzustände**

Über das Melderelais können Sammelmeldungen gemeldet werden, z. B. an eine Leitstelle oder ein Gebäudemanagementsystem.

Im Standard werden vom Melderelais alle Fehlerzustände gemeldet wie z. B. Fühlerunterbrechung und -kurzschluss sowie interne Fehler des Reglers. Diese Meldungen sind nicht abschaltbar. Über die Aktivierung der Funktion "Fehlerzustand aktiviert Zweitrelais" können diese Meldungen von einem Regelkanal, der als Doppelregler arbeitet, auch aufdessen Zweitrelais ausgegeben werden.

Ist die Option "Zusatzwert aktiviert Melderelais" gesetzt, so wird dessen Zusatzwert-Zustand ebenfalls über das Melderelais weitergegeben, z. B. für Alarmmeldungen. Die Zusatzwert-Zustände werden dabei ODER-verknüpft, sodass immer nur ein Wert gleichzeitig übermittelt wird.

Das Melderelais hat einen Wechsler-Ausgang, der nach dem Ruhe- oder Arbeitsstromprinzip beschaltet werden kann. Im Standard wird das Melderelais aktiviert, wenn ein Fehler oder die Aktivierung desZusatzwert-Zustands vorliegt.

Über die Option "Melderelais invertieren" kann dieser Ruhezustand invertiert werden, d. h. das Melderelais ist im Ruhezustand aktiviert und fällt ab, wenn eine Meldung vorliegt. Hiermit kann über eine entsprechende Ruhe- oder Arbeitsstromschleife auch der Ausfall der Stromversorgung des Reglers erkannt werden.

#### **Pulsweitenmodulation**

Die Pulsweitenmodulation (PWM) wird genutzt, um sich kontrollierter an eine Solltemperatur anzunähern und diese zu halten. Ohne PWM wird der Regelkreis einmal eingeschaltet und erst wieder ausgeschaltet, wenn die Solltemperatur (plus Hysterese) erreicht ist. Bei Nutzung der PWM kann der Ausgang eines Regelkreises innerhalb eines Zeitintervals von 10 bis 60 Minuten (der PWM-Basiszeit) einmal ein- und wieder ausgeschaltet werden.

Dafür wird zunächst der Pulsweitenmodulations-Betrieb aktiviert (Konfiguration > PWM-Betrieb aktivieren). Dadurch wird die Pulsweitenmodulation für das gesamte Gerät durchgeführt. Zusätzlich kann der Ein-Aus-Takt (die PWM-Basiszeit) von der voreingestellten Zeit von 20 Minuten geändert und individuell angepasst werden (*Einstellung > Regel-* kreis <Nr.> > Erweiterte Einstellungen > PWM-Basiszeit).<br>Der PWM-Steuerwert (Info > Regelkreis <Nr.>

>PWM-Steuerwert) gibt die Länge der Einschaltzeit in % der Basiszeit an. Bei einer Basiszeit von 60 Minuten bedeutet ein PWM-Steuerwert von 25 % zum Beispiel, dass der Regler 15 Minuten einge-

schaltet und 45 Minuten ausgeschaltet ist.<br>In der folgenden Grafik wird der Zusammenhang<br>von Solltemperatur (Sollwert), den beiden Hyste-PWMresen der Solltemperatur und dem Steuerwert (in %) im Heizbetrieb dargestellt.

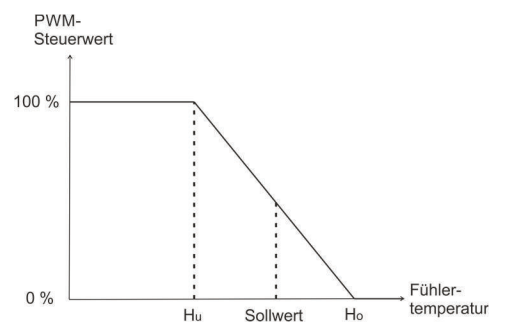

Beispiel:

 Bei einem Sollwert von 20 °C, einer oberen Hysterese von 1K und einer unteren Hysterese von -1K wird die Pulsweitenmodulation im Bereich zwischen 19 °C und 21 °C durchgeführt. Bei 19,5 °C beträgt der PWM-Steuerwert 75 %, und bei 20,5 °C liegt er bei 25 %.

Im Falle eines Fühlerfehlers wird die Pulsweitenmodulation automatisch eingeschaltet. Unter dem Menüpunkt Einstellung > Allgemein > PWM-Steuerwert bei Störung kann der Steuerwert, der in diesem Fall verwendet wird, eingestellt werden.

# **Montage und Installation**

Die Montage und Installation darf nur durch vom Netzbetreiber zugelassenes und am Produkt geschultes Elektrofachpersonal vorgenommen werden. Es sind bei der Installation stets unsere beiliegenden Sicherheitshinweise zu beachten!

Der Schaltschrank muss vor der Montage spannungsfrei geschaltet werden. Die Montage und Verkabelung des Geräts in der Unterverteilung erfolgt gemäß dem folgenden Anschlussbeispiel.

#### **Anschlussbeispiel**

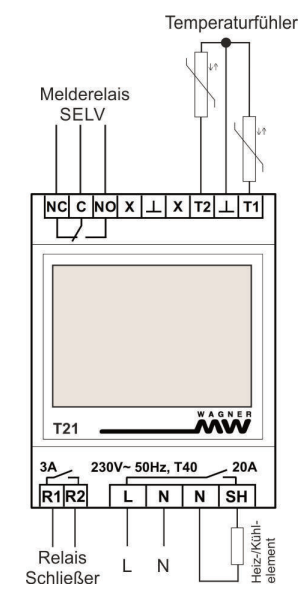

# **Klemmenbelegung**

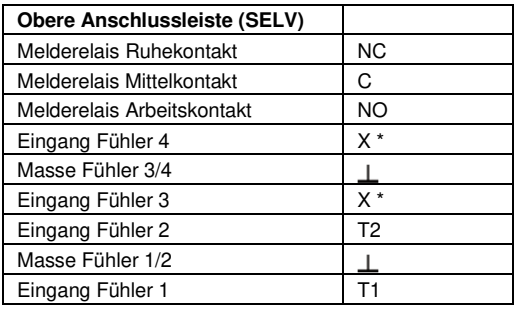

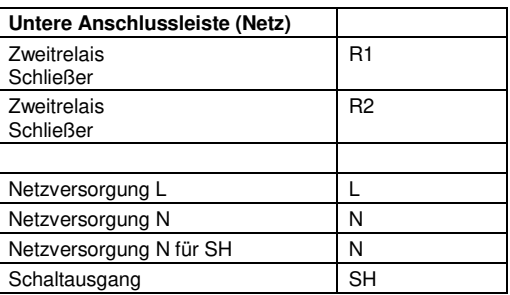

\* reserviert, darf nicht als Stützklemme verwendet werden

# **Montage und Installation**

**Kanalkonfiguration der Anwendungen** 

Einzelregler

z. B. Dachrinnenregler

# **Doppelregler**

z. B. Rohrbegleitheizung

# Folgeregler

\*\* Hauptrelais

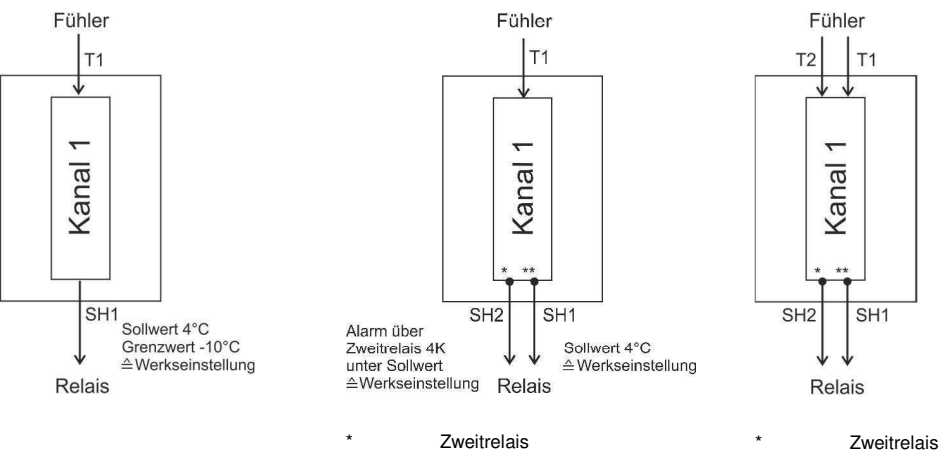

\*\* Hauptrelais

# **Benutzeroberfläche**

# **Display**

Der Touchscreen kann durch die vier am unteren Rand des Bildschirms angezeigten Softkey-Funktionstasten mit dem Finger oder dem weichen Ende des beiliegenden tekmar-Bleistiftes bedient werden.Diese Tasten haben folgende Funktionen:

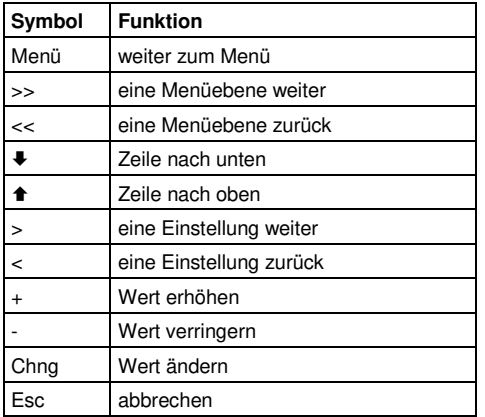

#### **Ruheanzeige**

Innerhalb der Ruheanzeige werden im Wechsel die einzelnen Regelkanäle mit den Grundinformationen zum Zustand des Regelkreises angezeigt:

#### **Einzelregler:**

- Anwendung (EZR für Einzelregler), Heizen(↑)/Kühlen(↓), angezeigte Kanalnummer und Anzahl Kanäle
- Zustand des Kanals, ggf. mit Hinweis (zum Beispiel "Aus Sollwert", weil der Sollwert erreicht ist)
- Istwert: Temperatur-Istwert (Messwert)
- Sollwert: eingestellter Sollwert
- Schaltzustand des Ausgangsrelais

# **Benutzeroberfläche**

Als Beispiel ist im Folgenden die Ruheanzeige von Kanal 1 des Geräts in der Nutzung als Einzelregler dargestellt:

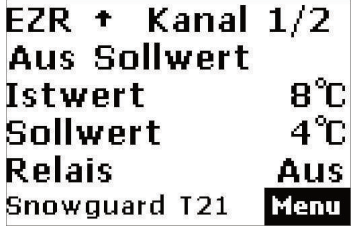

#### **Doppelregler:**

- Anwendung (DPR für Doppelregler), Heizen(↑)/Kühlen(♥), angezeigte Kanalnummer und Anzahl Kanäle
- Zustand des Kanals, ggf. mit Hinweis
- Ist: gemessener Istwert
- Soll: eingestellter Sollwert (links) bzw. Zusatzwert (rechts)
- Schaltzustand des Hauptrelais (links) bzw. Zweitrelais (rechts)

Als Beispiel ist im Folgenden die Ruheanzeige von Kanal 1 des Geräts in der Nutzung als Doppelregler dargestellt:

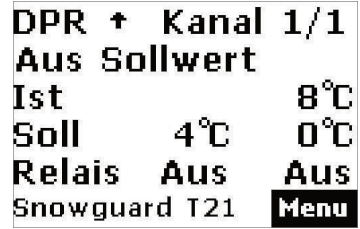

# **Folgeregler:**

- Anwendung (FGR für Folgeregler), Heizen(★)/Kühlen(↓), angezeigte Kanalnummer und Anzahl Kanäle
- Zustand des Kanals, ggf. mit Hinweis
- Ist: gemessener Istwert Hauptregler (links) bzw. Vorregler (rechts)
- Soll: eingestellter Sollwert (links) bzw. Zusatzwert für Vorregler (rechts)
- Schaltzustand des Hauptrelais (links) bzw. Zweitrelais (rechts)

Als Beispiel ist im Folgenden die Ruheanzeige von Kanal 1 des Geräts in der Nutzung als Folgeregler dargestellt:

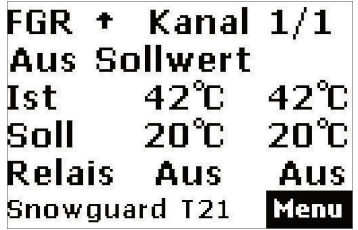

Nach Betätigung der Taste Menü sind verschiedene Menüpunkte verfügbar.

# **Benutzeroberfläche**

#### **Menüaufbau**

Die Menüpunkte *Information* und Einstellung können vom Nutzer zur Datenanzeige und Einstellung des Geräts verwendet werden. Die Einstellungen unter dem Menüpunkt Konfiguration dürfen nur vom Installateur vorgenommen werden. Je nach eingestellter Anwendung (Einzelregler, Doppelregler oder Folgeregler) und aktivierten Funktionsoptionen wie Zusatzwert, Grenzwert und Ausschaltzeit sind unterschiedliche Menüpunkte aktiv.

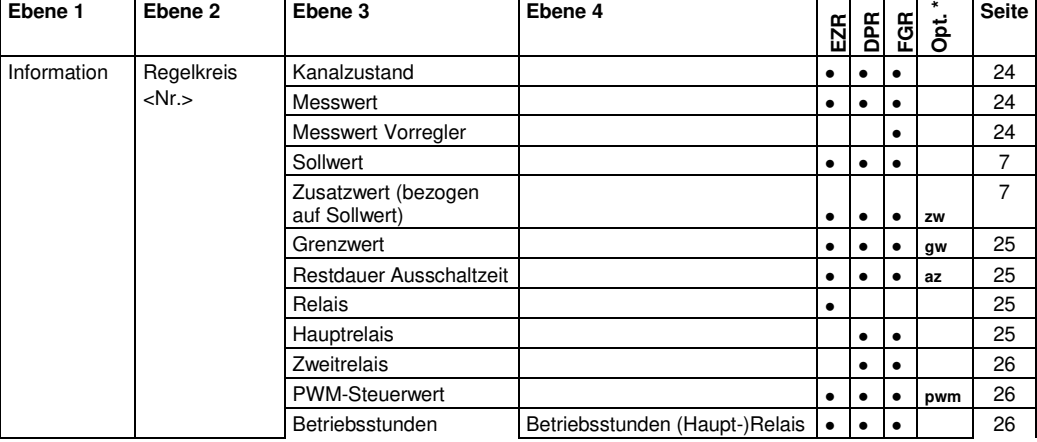

Die einzelnen Menüpunkte werden im Kapitel Inbetriebnahme und Einstellung im Detail erläutert.

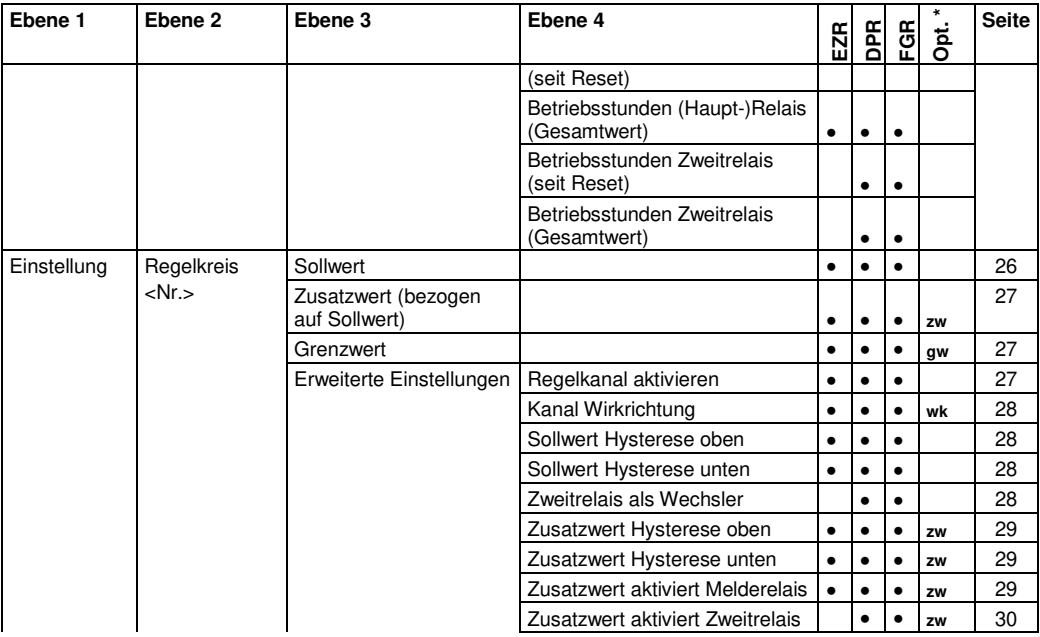

# **Benutzeroberfläche**

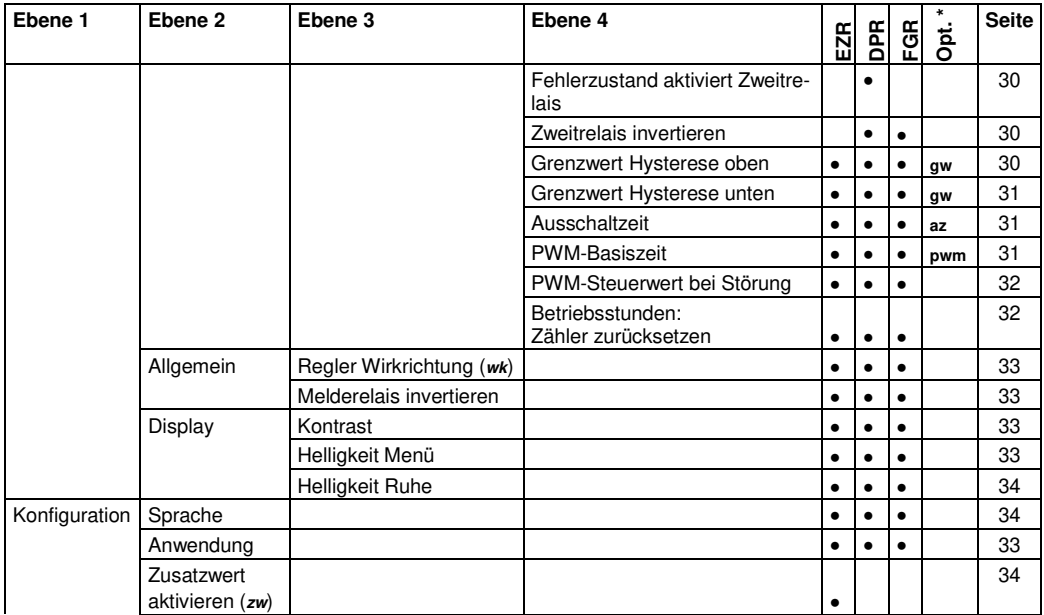

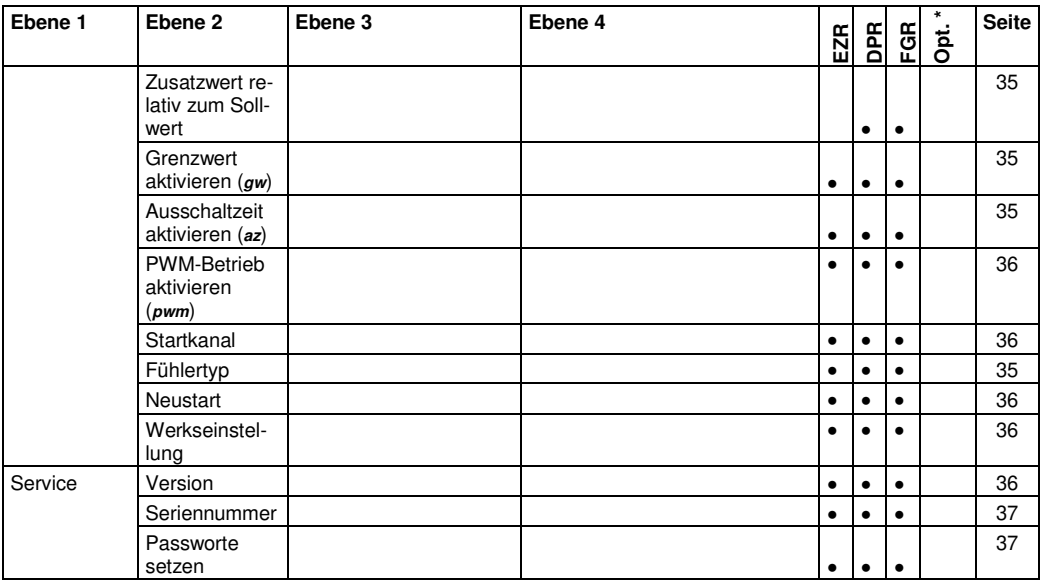

\* Spalte zeigt an, durch welchen optional einstellbaren Parameter der aufgeführte Wert aktiviert wird:

wk = Regler Wirkrichtung, zw = Zusatzwert aktivieren, gw = Grenzwert aktivieren, az = Ausschaltzeit aktivieren,

### **Benutzeroberfläche**

pwm = PWM-Betrieb aktivieren.

 $\blacktriangleright$  Hinweis:

 Sollte das Menü auf eine Datenanfrage keine Antwort erhalten, wird im Display statt des Parameterwertes die Zeichenfolge "~~~" (3x Tilde) angezeigt.

# **Inbetriebnahme und Einstellung**

#### **Vorgehensweise bei der Inbetriebnahme**

- 1. Auswahl der Anwendung, als die das Gerät genutzt werden soll (Einzelregler, Doppelregler oder Folgeregler) unter Konfiguration > Anwendung. Die Werkseinstellung für die Anwendung erfolgt.
- 2. Aktivierung der gewünschten Funktionsoptionen:
	- Zusatzwert aktivieren (Konfiguration > Zusatzwert aktivieren auf "Ein") beim Einzelregler (beim Doppel- und Folgeregler ist der Zusatzwert automatisch aktiviert)
	- Grenzwert aktivieren (Konfiguration > Grenzwert aktivieren auf "Ein") (in der Werkseinstellung bei Nutzung als Einzelregler ist der Grenzwert automatisch aktiviert)
	- Ausschaltzeit aktivieren (Konfiguration > Ausschaltzeit aktivieren)
	- Pulsweitenmodulation aktivieren (Konfiguration > PWM-Betrieb aktivieren)
- 3. Einstellung auf Heiz- oder Kühlbetrieb unter Einstellung > Allgemein > Regler Wirkrichtung. Wenn dies für verschiedene Regelkreise unterschiedlich sein soll, Einstellung Kanal wählen und die Wirkrichtung pro Regelkreis unter Einstellung > Regelkreis <Nr.> > Erweiterte Einstellungen > Kanal Wirkrichtung definieren.
- 4. Einstellung von Sollwert und ggf. Zusatzwert, Grenzwert unter Einstellung > Regelkreis <Nr.>
- 5. Einstellung von PWM-Basiszeit unter Einstellung > Regelkreis <Nr.> > Erweiterte Einstellungen
- 6. Anpassung der erweiterten Einstellungen, soweit für den Einsatzfall notwendig, mit Hilfe der Informationen im folgenden Abschnitt Einstellungen im Detail an.

# **Einstellungen im Detail**

#### **Kanalzustand** )

Information > Regelkreis <Nr.>

Anzeige des Kanalzustands (Reset, StartUp, Abgeschaltet, Aus Wartezeit, Aus Grenzwert, Aus Sollwert, Eingeschaltet, PWM 0 %, PWM, PWM 100 %, Fühlerfehler, Zustandsfehler)

Wenn die Pulsweitenmodulation aktiviert ist, kann der Kanalzustand "PWM 0 %", "PWM" oder "PWM 100%" sein. "PWM 0%" wird bei einem Steuerwert von 0 % angezeigt (d. h. der Ausgang ist ausgeschaltet), "PWM" bei einem Steuerwert von 1 % bis 99 % und "PWM 100%" bei einem Steuerwert von 100 % (d. h. der Ausgang ist eingeschaltet).

# **Messwert**

Information > Regelkreis <Nr.>

Anzeige des vom Fühler gemessenen Temperatur-Istwertes

# **Messwert Vorregler**

Information > Regelkreis <Nr.>

Anzeige des vom zweiten Fühler eines Folgereglers gemessenen Temperatur-Istwertes

# **Sollwert**

Information > Regelkreis <Nr.>

Anzeige des eingestellten Sollwertes, siehe auch Seite 7

#### **Zusatzwert** (bezogen auf Sollwert)

Information > Regelkreis <Nr.>

Anzeige des eingestellten Zusatzwertes, siehe auch Seite 7

Dieser Menüpunkt wird beim Doppelregler und Folgeregler immer angezeigt, beim Einzelregler nur, wenn der Zusatzwert im Menüpunkt Konfiguration > Zusatzwert aktivieren auf "Ein" gesetzt ist.

#### **Grenzwert**

Information > Regelkreis <Nr.>

Anzeige des eingestellten Grenzwerts, siehe auch Seite 7

Dieser Menüpunkt wird nur angezeigt, wenn der Grenzwert im Menüpunkt Konfiguration > Grenzwert aktivieren auf "Ein" gesetzt ist. In der Werkseinstellung bei Nutzung als Einzelregler ist der Grenzwert automatisch aktiviert.

#### **Restdauer Ausschaltzeit**

Information > Regelkreis <Nr.>

Anzeige der verbleibenden Ausschaltdauer des Regelkreises, siehe auch Seite 8

Dieser Menüpunkt wird nur angezeigt, wenn die Ausschaltzeit im Menüpunkt Konfiguration > Ausschaltzeit aktivieren auf "Ein" gesetzt ist.

# **Relais**

Information > Regelkreis <Nr.>

Anzeige des Schaltzustands des Relais eines Einzelreglers (Aus oder Ein)

# **Inbetriebnahme und Einstellung**

### **Hauptrelais**

Information > Regelkreis <Nr.>

Anzeige des Schaltzustands des Hauptrelais eines Doppel- oder Folgereglers (Aus oder Ein)

#### **Zweitrelais**

```

Information > Regelkreis <Nr.>
```
Anzeige des Schaltzustands des Zweitrelais eines Doppel- oder Folgereglers (Aus oder Ein)

### **PWM-Steuerwert**

Information > Regelkreis <Nr.>

Anzeige des Steuerwerts der Pulsweitenmodulation. Der PWM-Steuerwert berechnet sich aus der Soll- und Isttemperatur und den Hysteresewerten. Für mehr Informationen siehe auch Seite 10.

Dieser Menüpunkt wird nur angezeigt, wenn die Pulsweitenmodulation aktiviert ist (Menü: Konfiguration > PWM-Betrieb aktivieren).

#### **Betriebsstunden**

```

Information > Regelkreis <Nr.>
```
Anzeige der Betriebsstunden der Relais in einem Regelkreis (Betriebsstunden eines Relais seit dem letzten Reset und Gesamtbetriebsstunden). Beim Doppelregler und Folgeregler werden die Betriebsstunden jeweils für das Hauptrelais und das Zweitrelais angezeigt.

Diese Anzeige kann für Servicetechniker bei der Kontrolle und Fehlerbehebung nützlich sein, zum Beispiel um herauszufinden, wie lange ein Relais seit einem bestimmten Zeitpunkt eingeschaltet war.

#### **Sollwert**

Einstellung > Regelkreis <Nr.>

Einstellung des Sollwertes, siehe auch Seite 7

Werkseinstellung: 4 °C. Einstellmöglichkeiten: -50 bis 300 °C (je nach Fühlertyp)

**Zusatzwert** (bezogen auf Sollwert)

Einstellung > Regelkreis <Nr.>

Einstellung des Zusatzwertes, siehe auch Seite 7

Dieser Menüpunkt wird beim Doppelregler und Folgeregler immer angezeigt, beim Einzelregler nur, wenn der Zusatzwert im Menüpunkt Konfiguration > Zusatzwert aktivieren auf "Ein" gesetzt ist.

Werkseinstellung: -4 °C, Einstellmöglichkeiten: -50 bis 300 °C (je nach Fühlertyp)

#### **Grenzwert**

Einstellung > Regelkreis <Nr.>

Einstellung des Grenzwertes, siehe auch Seite 7

Dieser Menüpunkt wird nur angezeigt, wenn der Grenzwert im Menüpunkt Konfiguration > Grenzwert aktivieren auf "Ein" gesetzt ist. In der Werkseinstellung als Einzelregler ist der Grenzwert automatisch aktiviert.

Werkseinstellung: -10 °C, Einstellmöglichkeiten: -50 bis 300 °C (je nach Fühlertyp)

#### **Regelkanal aktivieren**

Einstellung > Regelkreis <Nr.> > Erweiterte Einstellungen

Einstellung, ob der Regelkanal aktiviert ist. Wenn nicht alle vorhandenen Regelkanäle benötigt werden, können die nicht genutzten abgeschaltet werden, damit keine Fehlerzustände angezeigt und über das Melderelais gemeldet werden.

Werkseinstellung: Aus (bei Regelkanal 2 des Geräts mit Anwendung EZR), Ein (bei den anderen Regelkanälen), Einstellmöglichkeiten: Ein, Aus

#### **Kanal Wirkrichtung**

Einstellung > Regelkreis <Nr.> > Erweiterte Einstellungen

Einstellung der Wirkrichtung für den einzelnen Regelkanal. Hier kann für jeden Kanal eingestellt werden, ob er im Heiz- oder im Kühlbetrieb laufen soll.

Dieser Menüpunkt wird nur angezeigt, wenn die Wirkrichtung des Regler im Menüpunkt *Einstellung > All*gemein > Regler Wirkrichtung auf "Einstellung Kanal" steht.

Werkseinstellung: Heizbetrieb, Einstellmöglichkeiten: Heizbetrieb, Kühlbetrieb

#### **Sollwert Hysterese oben**

Einstellung > Regelkreis <Nr.> > Erweiterte Einstellungen

Einstellung der oberen Hysterese des Sollwertes, siehe auch Seite 7

Werkseinstellung: 1,0 K, Einstellmöglichkeiten: - 20,0 bis +20,0 K

#### **Sollwert Hysterese unten**

Einstellung > Regelkreis <Nr.> > Erweiterte Einstellungen

Einstellung der unteren Hysterese des Sollwertes, siehe auch Seite 7

Werkseinstellung: -1,0 K, Einstellmöglichkeiten: - 20,0 bis +20,0 K

#### **Zweitrelais als Wechsler**

Einstellung > Regelkreis <Nr.> > Erweiterte Einstellungen

Einstellung, dass das Zweitrelais als Wechsler arbeiten soll, siehe auch Seite 9

Dieser Menüpunkt wird nur beim Folgeregler angezeigt.

# **Inbetriebnahme und Einstellung**

#### Werkseinstellung: Aus, Einstellmöglichkeiten: Ein, Aus

#### **Zusatzwert Hysterese oben**

Einstellung > Regelkreis <Nr.> > Erweiterte Einstellungen

Einstellung der oberen Hysterese des Zusatzwertes, siehe auch Seite 7

Dieser Menüpunkt wird beim Doppelregler und Folgeregler immer angezeigt, beim Einzelregler nur, wenn der Zusatzwert im Menüpunkt Konfiguration > Zusatzwert aktivieren auf "Ein" gesetzt ist.

Werkseinstellung: +2,0 K, Einstellmöglichkeiten: - 20,0 bis +20,0 K

#### **Zusatzwert Hysterese unten**

Einstellung > Regelkreis <Nr.> > Erweiterte Einstellungen

Einstellung der unteren Hysterese des Zusatzwertes, siehe auch Seite 7

Dieser Menüpunkt wird beim Doppelregler und Folgeregler immer angezeigt, beim Einzelregler nur, wenn der Zusatzwert im Menüpunkt Konfiguration > Zusatzwert aktivieren auf "Ein" gesetzt ist.

Werkseinstellung: 0 K, Einstellmöglichkeiten: - 20,0 bis + 20,0 K

#### **Zusatzwert aktiviert Melderelais**

Einstellung > Regelkreis <Nr.> > Erweiterte Einstellungen

Einstellung, dass der Zusatzwert-Zustand das Melderelais aktiviert, siehe auch Seite 9

Dieser Menüpunkt wird beim Doppelregler und Folgeregler immer angezeigt, beim Einzelregler nur, wenn der Zusatzwert im Menüpunkt Konfiguration > Zusatzwert aktivieren auf "Ein" gesetzt ist.

Werkseinstellung: Ein (Einzelregler), Aus (Doppelregler und Folgeregler), Einstellmöglichkeiten: Ein, Aus

# **Inbetriebnahme und Einstellung**

#### **Zusatzwert aktiviert Zweitrelais**

Einstellung > Regelkreis <Nr.> > Erweiterte Einstellungen

Einstellung, dass der Zusatzwert-Zustand das Zweitrelais aktiviert, siehe auch Seite 9

Dieser Menüpunkt wird nur beim Doppelregler angezeigt.

Werkseinstellung:Ein, Einstellmöglichkeiten: Ein, Aus

#### **Fehlerzustand aktiviert Zweitrelais**

Einstellung > Regelkreis <Nr.> > Erweiterte Einstellungen

Einstellung, dass ein Fehlerzustand (zum Beispiel ein Fühlerfehler) das Zweitrelais eines Doppelreglers aktiviert, siehe auch Seite 9

Dieser Menüpunkt wird nur beim Doppelregler angezeigt.

Werkseinstellung:Ein, Einstellmöglichkeiten: Ein, Aus

#### **Zweitrelais invertieren**

Einstellung > Regelkreis <Nr.> > Erweiterte Einstellungen

Einstellung, dass die Funktionsrichtung des Zweitrelais umgekehrt wird, siehe auch Seite 9

Dieser Menüpunkt wird nur beim Doppelregler angezeigt.

Werkseinstellung: Aus, Einstellmöglichkeiten: Ein, Aus

#### **Grenzwert Hysterese oben**

Einstellung > Regelkreis <Nr.> > Erweiterte Einstellungen

Einstellung der oberen Hysterese des Grenzwertes, siehe auch Seite 7

Dieser Menüpunkt wird nur angezeigt, wenn der Grenzwert im Menüpunkt Konfiguration > Grenzwert aktivieren auf "Ein" gesetzt ist.

Werkseinstellung: 1,0 K, Einstellmöglichkeiten: - 20,0 bis +20,0 K

#### **Grenzwert Hysterese unten**

Einstellung > Regelkreis <Nr.> > Erweiterte Einstellungen

Einstellung der unteren Hysterese des Grenzwertes, siehe auch Seite 7

Dieser Menüpunkt wird nur angezeigt, wenn der Grenzwert im Menüpunkt Konfiguration > Grenzwert aktivieren auf "Ein" gesetzt ist.

Werkseinstellung: -1,0 K, Einstellmöglichkeiten: - 20,0 bis +20,0 K

#### **Ausschaltzeit**

```
Einstellung > Regelkreis <Nr.> > Erweiterte Einstellungen
```
Einstellung der Mindest-Ausschaltzeit in Minuten, siehe auch Seite 8

Dieser Menüpunkt wird nur angezeigt, wenn die Ausschaltzeit aktiviert ist (Menü: Konfiguration > Ausschaltzeit aktivieren).

Werkseinstellung: 0 Minuten = Aus, Einstellmöglichkeiten: 0 bis 120 Minuten

#### **PWM-Basiszeit**

Einstellung > Regelkreis <Nr.> > Erweiterte Einstellungen

Zeitinterval, in dem ein Regelkreis im Normalbetrieb einmal ein- und wieder ausgeschaltet wird, um sich mit Hilfe der Pulsweitenmodulation an eine Solltemperatur anzunähern und sie zu halten. Für mehr Informationen zur Pulsweitenmodulation siehe auch Seite 10.

Die PWM-Basiszeit kann zwischen 10 und 60 Minuten eingestellt werden.

# **Inbetriebnahme und Einstellung**

Hinweis: Es wird empfohlen, die PWM-Basiszeit nicht kürzer als nötig einzustellen, da sich eine kurze PWM-Basiszeit negativ auf die Lebensdauer der Relais auswirken kann.

Der Wert Aus kann dazu genutzt werden, um einen Kanal von der PWM-Steuerung auszunehmen.

Hinweis: Bei Konfiguration des Geräts als 2-Kanal-Einzelregler darf der zweite Regelkreis nicht im PWM-Modus betrieben werden. Die PWM-Basiszeit des zweiten Kanals ist auf den Wert Aus einzustellen.

Dieser Menüpunkt wird nur angezeigt, wenn die Pulsweitenmodulation aktiviert ist (Menü: Konfiguration > PWM-Betrieb aktivieren).

Werkseinstellung: 20 Minuten, Einstellmöglichkeiten: Aus, 10 bis 60 Minuten

#### **PWM-Steuerwert bei Störung**

Einstellung > Regelkreis <Nr.> > Erweiterte Einstellungen

Im Falle eines Fühlerfehlers wird die Pulsweitenmodulation automatisch eingeschaltet. Für mehr Informationen zur Pulsweitenmodulation siehe auch Seite 10. Im Störfall liegt die PWM-Basiszeit immer bei 30 Minuten. Der PWM-Steuerwert im Störfall kann hier eingestellt werden und hängt von der jeweiligen Anlage ab.

Hinweis: Wenn ein PWM-Steuerwert bei Störung eingestellt ist, wird der Regelkreis im Falle eines Fühlerfehlers entsprechend des Steuerwertes eingeschaltet, selbst wenn dies aufgrund der Isttemperatur gar nicht nötig wäre.

Werkseinstellung: 50 %. Einstellbereich: 0 bis 100 %

#### **Betriebsstunden: Zähler zurücksetzen**

Einstellung > Regelkreis <Nr.> > Erweiterte Einstellungen

Der Betriebsstundenzähler kann auf 0 zurückgesetzt werden. Dies kann zum Beispiel sinnvoll sein, um herauszufinden, wie lange ein Relais während einer bestimmten Zeit eingeschaltet ist.

#### **Regler Wirkrichtung**

Einstellung > Allgemein

Einstellung der Wirkrichtung des Reglers, d. h. Heizbetrieb oder Kühlbetrieb. Bei der Auswahl von "Einstellung Kanal" wird der Menüpunkt Kanal Wirkrichtung in Einstellung > Regelkreis <Nr.> > Erweiterte Einstellungen aktiv, so dass Heizen oder Kühlen eingestellt werden kann.

Werkseinstellung: Heizbetrieb, Einstellmöglichkeiten: Heizbetrieb, Kühlbetrieb, Einstellung Kanal

#### **Melderelais invertieren**

Einstellung > Allgemein

Einstellung, dass der Ruhezustand des Melderelais umgekehrt wird, siehe auch Seite 9

Werkseinstellung: Aus, Einstellmöglichkeiten: Aus, Ein

#### **Kontrast**

Einstellung > Display

Einstellung des Kontrastes

Werkseinstellung: 0

#### **Helligkeit Menü**

Einstellung > Display

Einstellung der Helligkeit des Displays bei Anzeige des Menüs

Werkseinstellung: 70%

# **Inbetriebnahme und Einstellung**

# **Helligkeit Ruhe**

 Einstellung > Display Einstellung der Helligkeit des Displays im Ruhezustand Werkseinstellung: 10%

# **Sprache**

Konfiguration

Einstellung der gewünschten Menüsprache

Werkseinstellung: Deutsch, Einstellmöglichkeiten: Deutsch, Englisch

# **Anwendung**

Konfiguration

Einstellung der gewünschten Anwendung des Gerätes, entweder als Einzelregler, Doppelregler oder Folgeregler. Die Funktionsweise der Regler wird im Kapitel Anwendungen weiter vorn in diesem Dokument genauer erläutert. Wenn die Anwendung geändert wird, hat die neu eingestellte Anwendung ihre eigene Werkseinstellung.

Werkseinstellung: Doppelregler, Einstellmöglichkeiten: Einzelregler, Doppelregler, Folgeregler

#### **Zusatzwert aktivieren**

Konfiguration

Aktivierung des Zusatzwertes beim Einzelregler, siehe auch Seite 23

Beim Doppelregler und Folgeregler ist der Zusatzwert automatisch aktiviert.

Nach der Aktivierung des Zusatzwertes beim Einzelregler wird der Menüpunkt Zusatzwert unter Einstellung > Regelkreis <Nr.> aktiv und kann für jeden Regelkreis eingestellt werden.

# **Inbetriebnahme und Einstellung**

#### Werkseinstellung: Aus, Einstellmöglichkeiten: Ein, Aus

#### **Zusatzwert relativ zum Sollwert**

Konfiguration

Aktivierung des Zusatzwertes relativ zum Sollwert, siehe auch Seite 23

Dieser Menüpunkt wird nur beim Doppelregler und Folgeregler angezeigt.

Werkseinstellung: Ein, Einstellmöglichkeiten: Ein, Aus

#### **Grenzwert aktivieren**

Konfiguration

Aktivierung des Grenzwertes, siehe auch Seite 23

Nach der Aktivierung des Grenzwertes wird der Menüpunkt Grenzwert unter Einstellung > Regelkreis <Nr.> aktiv.

Werkseinstellung: Ein (Einzelregler), Aus (Doppelregler), Einstellmöglichkeiten: Ein, Aus

#### **Ausschaltzeit aktivieren**

Konfiguration

Aktivierung der Mindest-Ausschaltzeit, siehe auch Seite 23

Nach der Aktivierung der Ausschaltzeit wird der Menüpunkt *Restdauer Ausschaltzeit* unter Einstellung > Regelkreis <Nr.> > Erweiterte Einstellungen aktiv.

Werkseinstellung: Aus, Einstellmöglichkeiten: Ein, Aus

#### **PWM-Betrieb aktivieren**

Konfiguration

Aktivierung der Pulsweitenmodulation. Für mehr Informationen zur Pulsweitenmodulation siehe auch Seite10.

Werkseinstellung: Aus, Einstellmöglichkeiten: Ein, Aus

### **Startkanal**

Konfiguration

Der Startkanal ist lediglich beim Einsatz von mehreren UTR in einem TGN-Netzwerk relevant und muss im Einzeleinsatz nicht verändert werden.

Werkseinstellung: Inaktiv, Einstellbereich: Min 1, Max 29

# **Fühlertyp**

Konfiguration

Einstellung des Fühlertyps für den Temperaturfühler. Zur einfacheren Identifikation des Fühlers werden außerdem drei Temperaturen (20, 30 und 40 °C) sowie die entsprechenden Widerstandswerte zu den Temperaturen (zum Beispiel 2k4 als Kurzform für 2,4 kOhm für die Temperatur 20 °C beim tekmar-Serie-31-DIN-Fühler) angezeigt.

Werkseinstellung: TF21, Einstellmöglichkeiten: tekmar Serie 31, tekmar Serie 30, Platinfühler Pt1000, Halbleiter-PTC KTY81-210, Schlüter/Deltadore UNI, DEVI 25-15k, OJ 25-12K, OJ 25-10K, AEG Norm DIN

# **Neustart**

Konfiguration

Möglichkeit, das Gerät neu zu starten, zum Beispiel nach einer Änderung der Konfiguration oder bei ungewöhnlichem Verhalten des Reglers.

#### **Werkseinstellung**

Konfiguration

Möglichkeit, das Gerät auf die Werkseinstellungen zurückzusetzen. Auch die Anwendung wird zurückgesetzt auf "Doppelregler".

#### **Version**

Service

Anzeige von Version und Build-Nummer der Software

#### **Seriennummer**

Service

Anzeige der Seriennummer des Geräts

#### **Passworte setzen**

Service

Möglichkeit, Passworte für drei Menüebenen zu setzen (die oberste Ebene Information ist immer frei zugänglich). Dies ist zum Beispiel sinnvoll, damit die Konfiguration des Reglers nur von Fachpersonal durchgeführt werden kann. Das Passwort besteht aus vier Ziffern und kann für jede der drei Ebenen unterschiedlich gesetzt werden.

Passwortschutz der Menüpunkte:

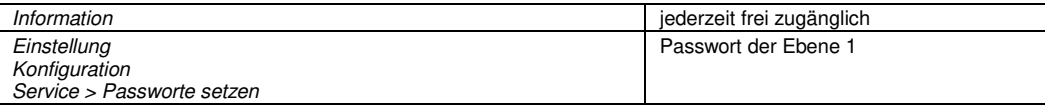

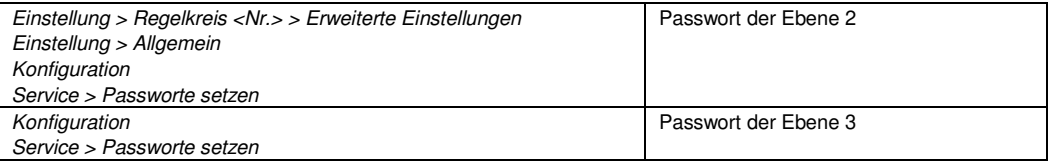

Ein Passwort für eine höhere Ebene gilt auch für die darunterliegenden Ebenen, das heißt, dass jemand der Zugang zu einer höheren Ebene hat, automatisch auch Zugang zu den darunterliegenden Ebenen hat, selbst wenn er die Passwörter dieser Ebenen nicht kennt.

Für den Fall, dass ein Passwort vergessen wurde oder aus einem anderen Grund nicht mehr zugänglich ist (z. B. Installateurwechsel), kann über ein Superpasswort wieder Zugang zu den entsprechenden Menüebenen erlangt werden. Das Superpasswort ist über eine Webseite im tekmar-Installateurbereich über die Eingabe der Seriennummer abrufbar. Wenden Sie sich bei Problemen an unseren technischen Kundenservice.

Werkseinstellung: 0000 (alle Ebenen frei zugänglich)

# **Anhang**

# **Problembehebung**

Wenn die Funktion gestört ist, kann die Anzeige im Display Hinweise auf die Fehlerursache geben.

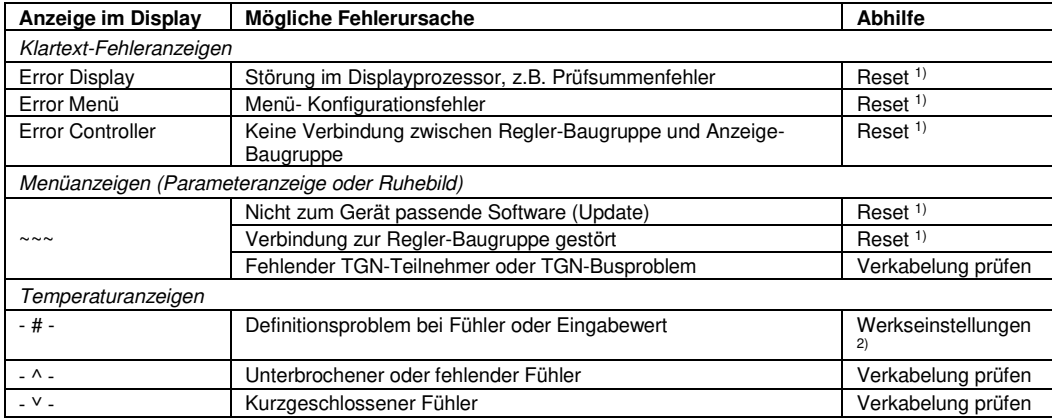

#### **Hinweise:**

<sup>1)</sup> Zum Zurücksetzen des Geräts (Reset) wird der vorgeschaltete Sicherungsautomat ausgelöst und nach etwa 10 Sekunden Wartezeit wieder eingeschaltet.

<sup>2)</sup> Durch Wiederherstellen der Werkseinstellungen werden Definitionsprobleme behoben; danach kann die individuelle Einstellung erneut vorgenommen werden.

# **Anhang: Problembehebung**

Wenn die hier beschriebene Abhilfe den Fehler nicht behebt, wenden Sie sich bitte an den Service. Eine Reparatur der Geräte ist nur im Werk möglich.

# **Technische Daten**

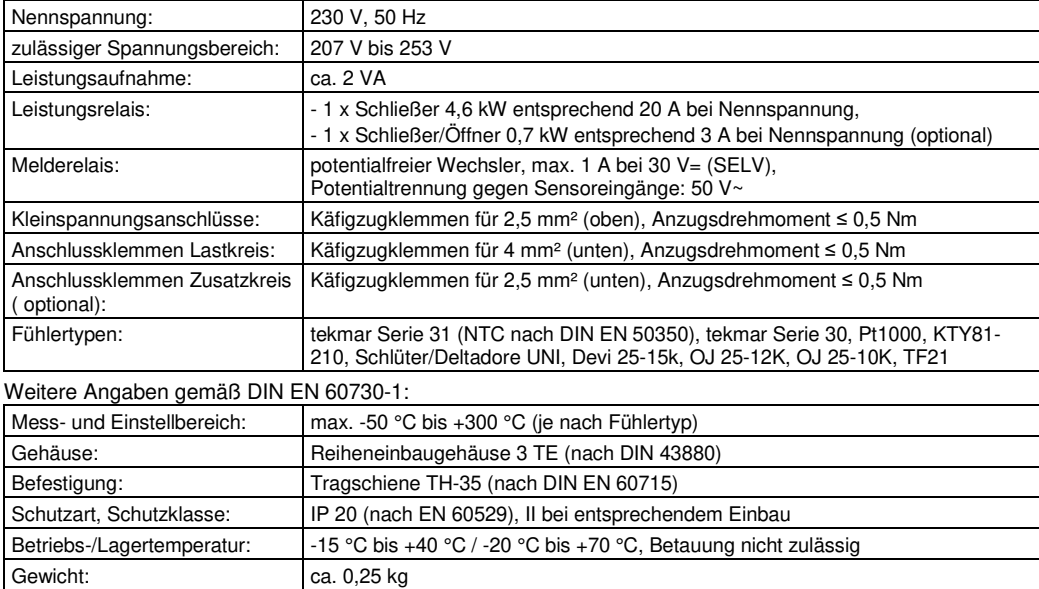

# **Anhang: Technische Daten**

#### Abmessungen **Richtlinien**

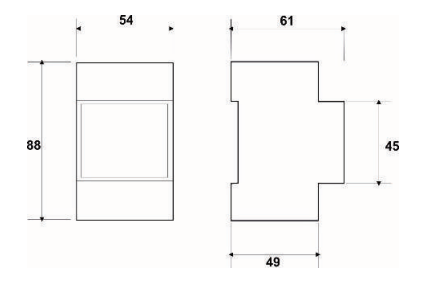

Das Produkt entspricht den folgenden Richtlinien und Vorschriften:

- EMV-Richtlinie
- Niederspannungsrichtlinie
- RoHS-Richtlinie
- WEEE-Reg.-Nr.: DE 58834923

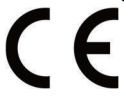

# **Notizen**

# WAGNER **MW**

#### **WAGNER Elektroheiztechnik GmbH**

**Standort Gilching**

 Friedrichshafenerstr. 3 D - 82205 Giching

#### **Standort Wörthsee**

 Buchenweg 14 D - 82237 Wörthsee

E-Mail: info@mw-elektroheiztechnik.deInternet: www.wagner-elektroheiztechnik.de

> <ME-T21-UTR> Stand 2021-03 Änderungen vorbehalten